# バージョン管理システムと連携したソースコードへの アノテーションによるプログラミング学習支援システム 伊藤 瑠哉† 竹島 亮‡ 長尾 確‡

名古屋大学 工学部電気電子情報工学科† 名古屋大学 大学院情報科学研究科‡

# 1. はじめに

情報科学の分野の研究室において、ソースコード を共有する機会が多く、再利用または共有する場合 が多い。他人が書いたソースコードを理解するには、 ソースコード自体やコメント文から読み解く必要が ある。その際にソースコードの中でわからないこと があった場合に、プログラム作成者に聞く、または自 分で調べる必要があり、理解するためには多くの労 力を必要とする。

本研究では、Microsoft 社の Visual Studio という 統合開発環境の専用プラグインを用いて、プログラ ミングを行う際に、ソースコードの作成者または再 利用者が、ソースコードへのアノテーションを容易 に行うことを可能にし、ソースコードを読む際にア ノテーションの情報を提示するシステム Source Code Annotator を開発した。

# 2. ソースコードへのアノテーション

ソースコードを読む際の理解支援において、分散ペ アプログラミングのコミュニケーションログを用い たプログラムの理解支援があり、コメント文以外の 形で情報を付加する手法が提案されている[1]。

本研究ではソースコードの一部あるいは全体に対 して、コメント文で表すことが困難あるいは不可能 な情報を構造化し、付加を行う。

## 2.1. アノテーションが持つ情報

本研究において定義するソースコードへのアノ テーションは以下の情報を持つ。

- $\bullet$  ID
- タイトル
- アノテーションを行った人
- 最終更新日
- 本文
- アノテーションに関連する画像・動画・音声・ スライド・文書などのリソース
- リファレンス(参照すべき Web ページの URL)
- 引用元のアノテーション
- リポジトリの情報
- アノテーションした際の Visual Studio の バージョン
- アノテーション対象のソースコード

Programming Learning Support System Based on Source Code Annotations †ITO, Ryuya (rito@nagao.nuie.nagoya-u.ac.jp) ‡TAKESHIMA, Ryo (takeshima@nagao.nuie.nagoya-u.ac.jp) ‡NAGAO, Katashi (nagao@nuie.nagoya-u.ac.jp)

## 2.2. アノテーションに付随する情報

他人が作成したアノテーションに対して、補足説 明や指摘などの情報をリソースやリファレンスを用 いて付加することができる。本研究ではこれをアノ テーションの拡張と定義する。

またアノテーションやアノテーションに対してコ メントを付けることができる。拡張及びアノテーシ ョンへのコメントはアノテーションをルートとして、 コメントに対するリプライはリプライの対象のコメ ントをルートとしてそれぞれ木構造で構成される。

## 3. Source Code Annotator システム

### 3.1. システムの概要

図 1 にシステムの全体像を示す。本システムは Source Code Annotator  $\mathcal{Y} - \mathcal{N}$ , Source Code Annotator サーバ、バージョン管理システムで構成 される。

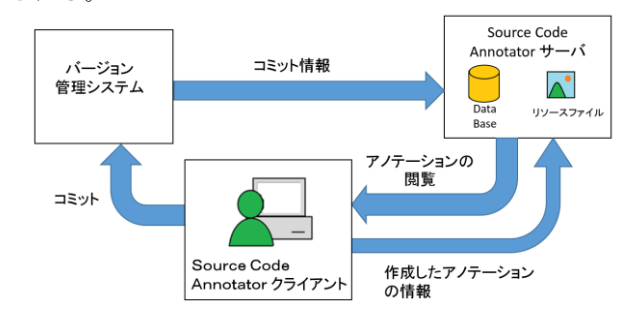

図 1 システムの全体像

#### 3.2. Source Code Annotator クライアント

クライアントは Visual Studio を用いてプログラミ ングを行う際に、アノテーションしたいコードをド ラッグで選択し、専用のコマンドを用いて、アノテー ション対象の両側にアノテーションの ID をコメン トという形でソースコード中にマーキングが埋め込 まれる。埋め込まれたマーキングは Visual Studio の プラグインによりコメントの形で表示を行わずに、 図2のようにアノテーションの開始位置、終了位置、 アノテーションの範囲がエディタ上で表示される。

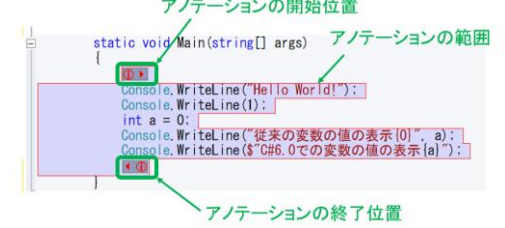

図 2 エディタ上でのアノテーションのマーキング エディタ上でアノテーション対象をクリックし、

Dept. of Information Engineering, School of Engineering,

Nagoya University (†)

Graduate School of Information Science, Nagoya University (‡)

図 3 の専用ツールウィンドウを用いてアノテーシ ョンの編集を行うことができる。

編集されたアノテーションの情報は Source Code Annotator のサーバに送信されデータベースに保存 される。

またこのツールウィンドウを用いて、アノテーショ ンに関連付けることができるリソースやリファレン スを登録することができ、アノテーション編集時に 利用することができる。

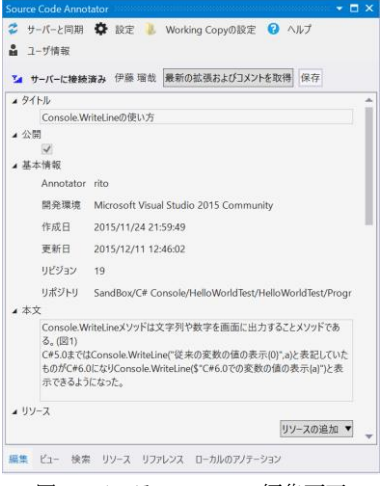

図 3 アノテーションの編集画面

### 3.3. バージョン管理システムとの連携

アノテーションされたソースコードをクライアン トがバージョン管理システムにコミットする。バー ジョン管理システムはコミット情報をサーバに送信 し、サーバはコミットされたファイルの中からアノ テーションのマーキングを抽出し、該当するアノテ ーションのリポジトリの情報およびアノテーション 対象の情報を更新する。

#### 3.4. アノテーションの表示

アノテーションは、図 4 のようにツールウィンドウ に組み込まれたブラウザを通して表示される。閲覧 可能なアノテーションは現在編集を行っているアノ テーションおよびバージョン管理システムにコミッ トされたソースコード中に含まれるアノテーション である。既にリポジトリの情報が記録されているア ノテーションに対しては、アノテーション対象が表 示される。

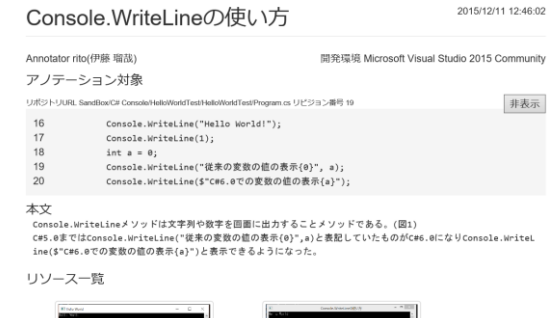

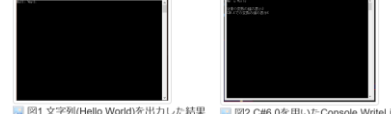

図 4 ブラウザでのアノテーションの表示

3.5. アノテーションへの拡張およびコメント 2.2 で述べたアノテーションへの拡張およびコメ ントはツールウィンドウを用いて作成することが できる。作成された拡張およびコメントはブラウ ザでのアノテーション閲覧時に、アノテーション の下に図 5 のように表示される。拡張およびコメ ント、またコメントへのリプライを表示する際に、 木構造において兄弟の関係のものは、最新のもの から順に表示させる。

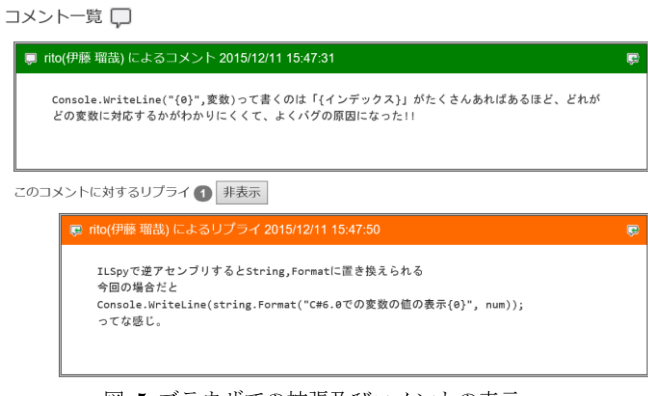

図 5 ブラウザでの拡張及びコメントの表示

### 3.6. アノテーションの検索およびアノテーション されたソースコードの再利用

リポジトリの情報が記録されているアノテーショ ンを対象に検索を行うことができる。

またアノテーションの検索を用いて、アノテーショ ンされたソースコードを再利用することができる。 再利用対象のソースコードの両端に新たな ID のア ノテーションのマーキングが付け、Visual Studio の エディタで開いているソースコードに埋め込まれる。 その際に再利用したアノテーションを引用元とし たアノテーションが作成されデータベースに保存さ れる。

## 4. 今後の課題

本研究で開発した Source Code Annotator クライ アントを被験者に利用してもらい、システムのユー ザビリティに関して調査を行う。

またアノテーションされたソースコードをプログ ラミング初学者に利用してもらい、学習する上での アノテーションの有用性に関して検証を行う。

# 5. おわりに

本研究ではソースコードへのアノテーションする システムを開発した。現段階ではソースコードに対 してアノテーションを行う、アノテーションされた ソースコードを閲覧および拡張やコメントをするこ とができるのみである。

このシステムによって作成されたアノテーション を用いて、研究室内におけるプログラミング学習環 境の構築や、プログラムのドキュメントの作成およ びプログラミング学習教材の作成への応用に関して も検討する予定である。

## 参考文献

[1] 秀毛嶺維馬, 奥野拓 , 分散開発のための手書き 注釈ログの俯瞰によるプログラム理解支援, 情報処理学会 インタラクション 2014

の実に結果